### 第2回基礎ゼミ(プログラミングゼミ) 分析結果の集約・視覚化の方法(R)

2017/5/2

鈴木 新 福田研究室

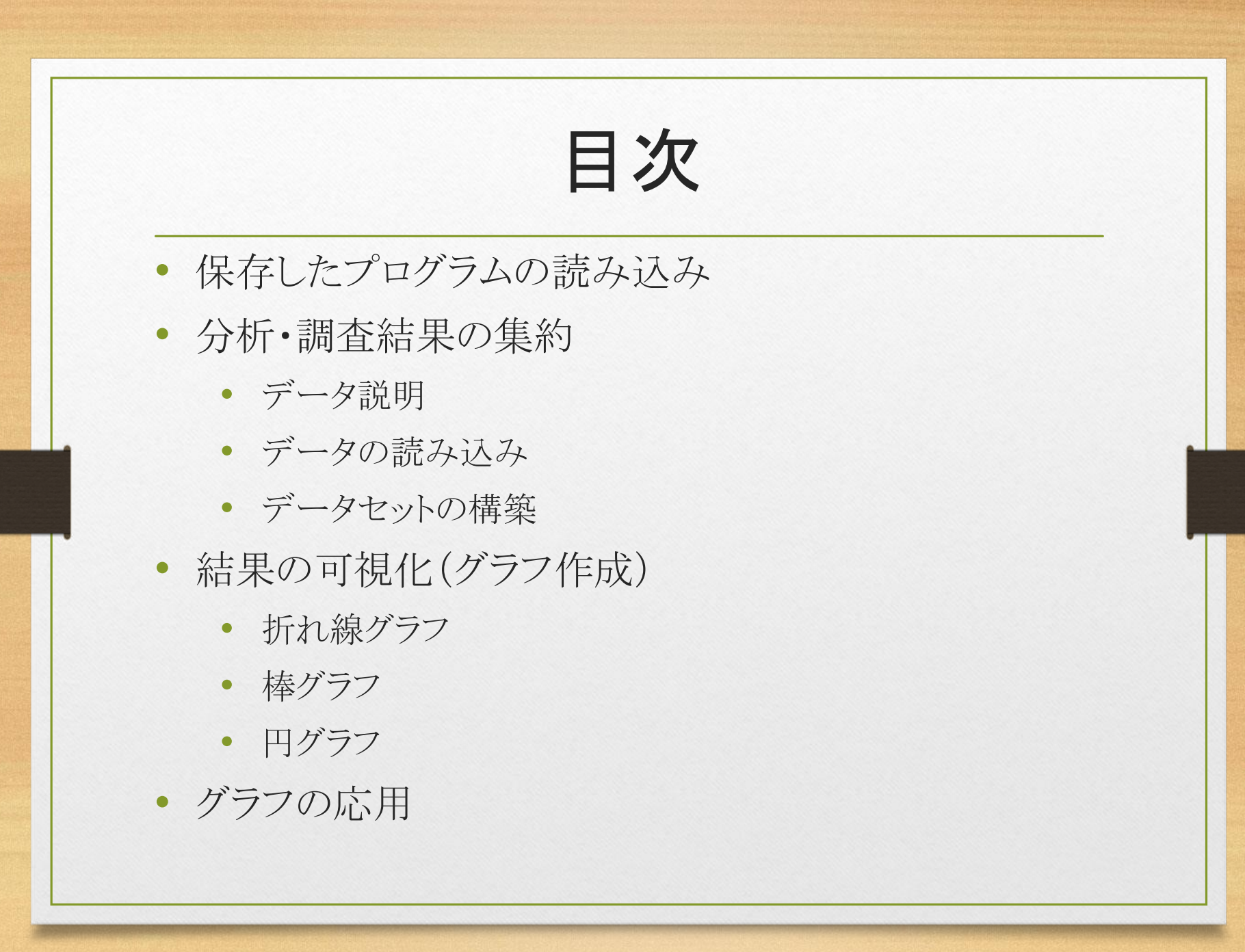

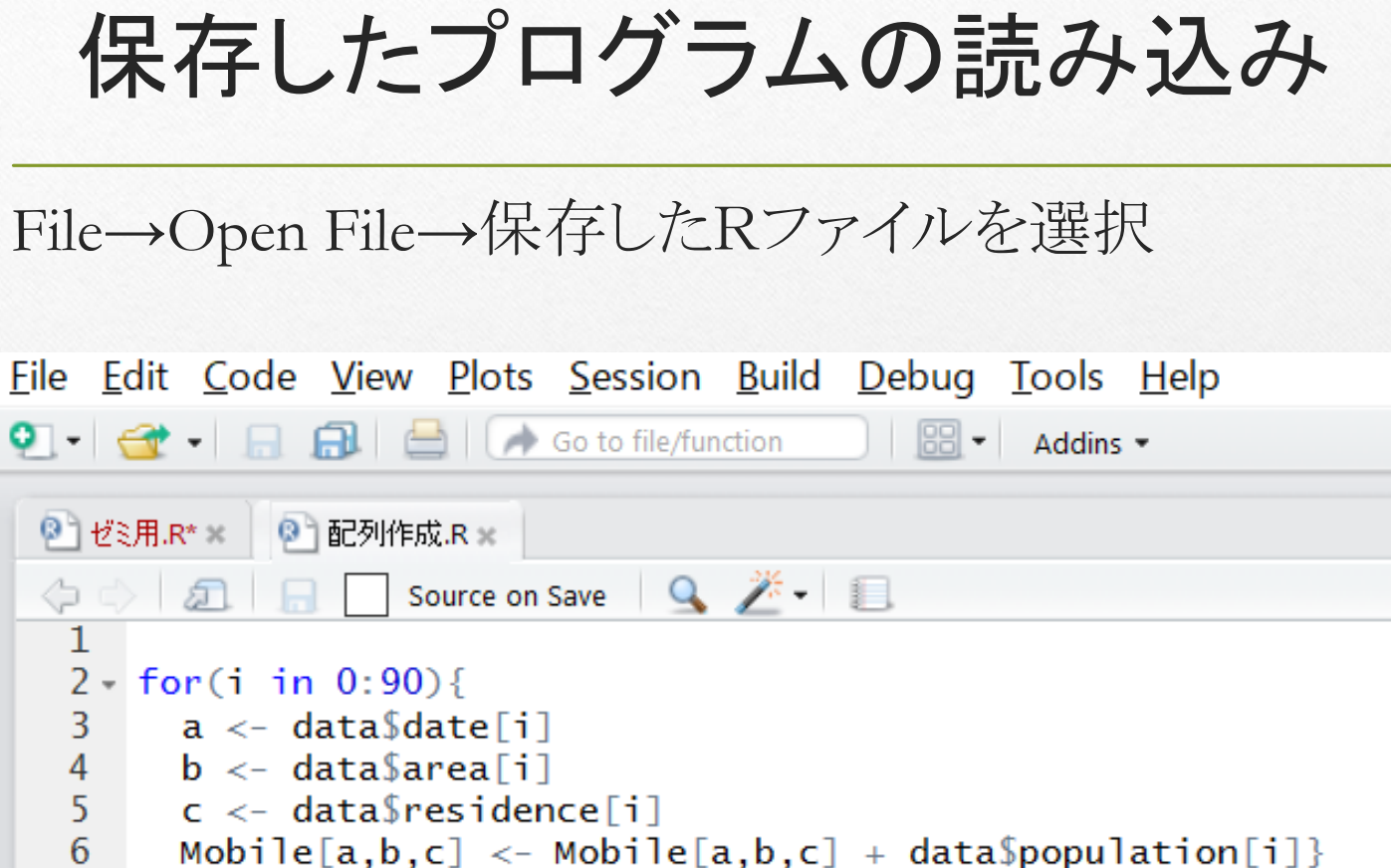

7

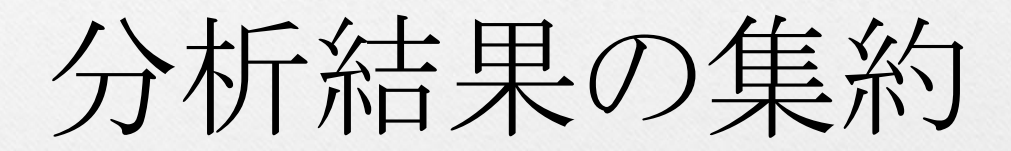

## 分析結果の集約

• 調査でサンプルデータを収集

• マスターデータの状態だとよく 分からない

• データセットの構築し,それから 分析を行う

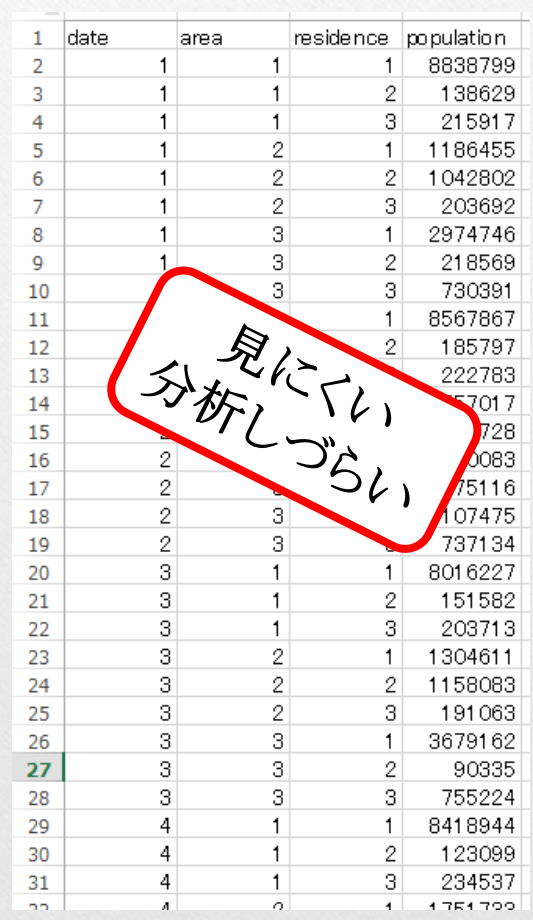

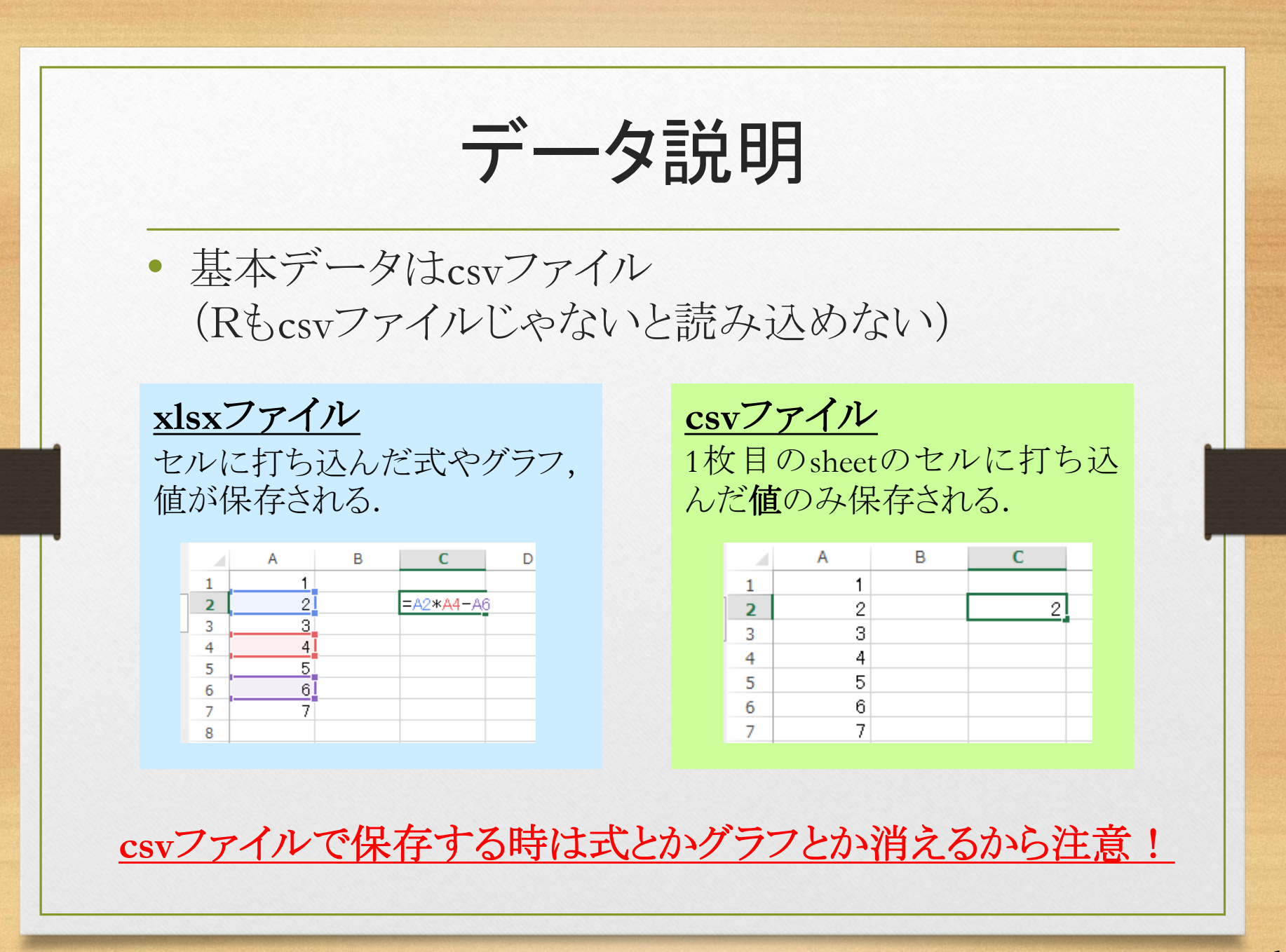

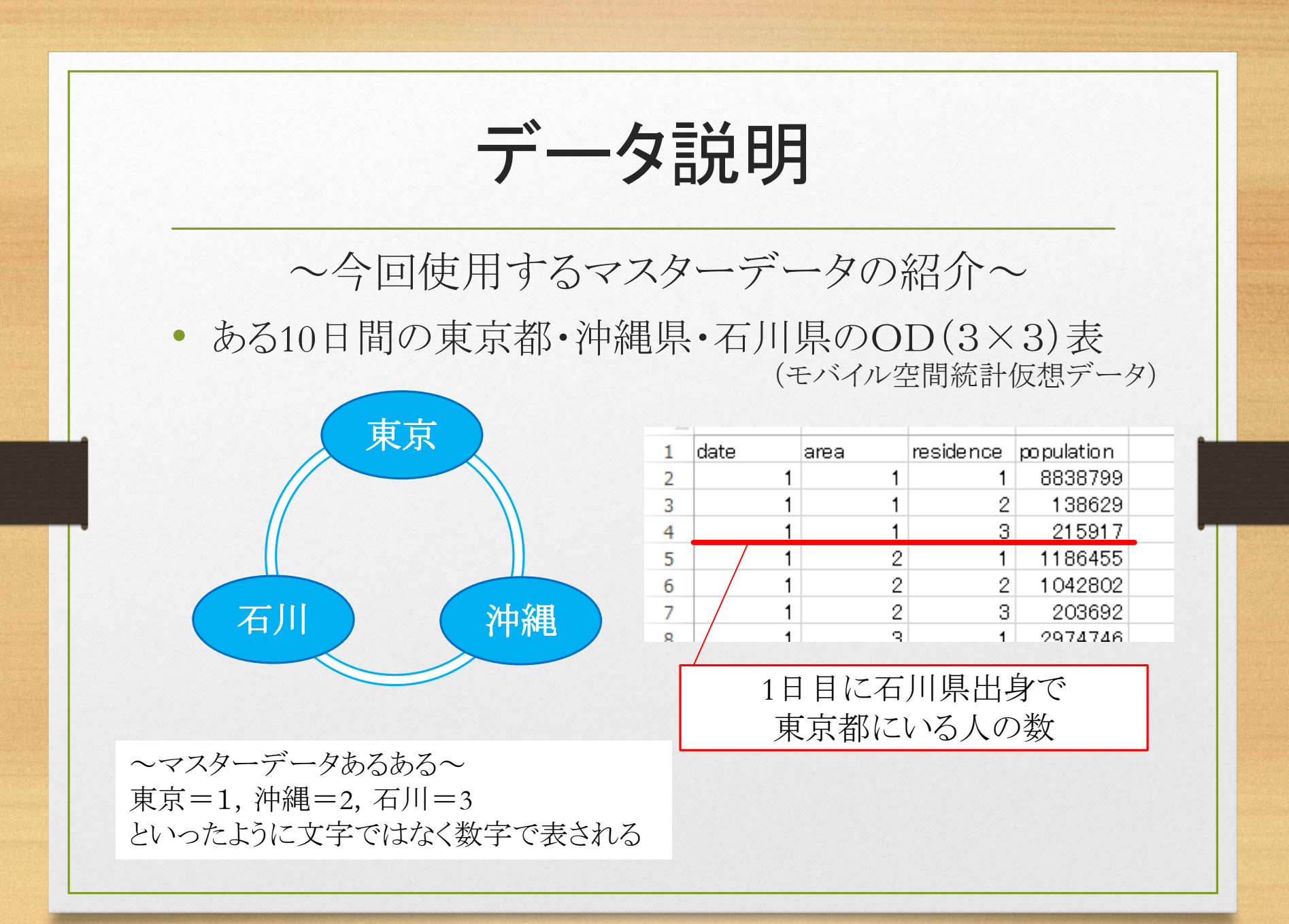

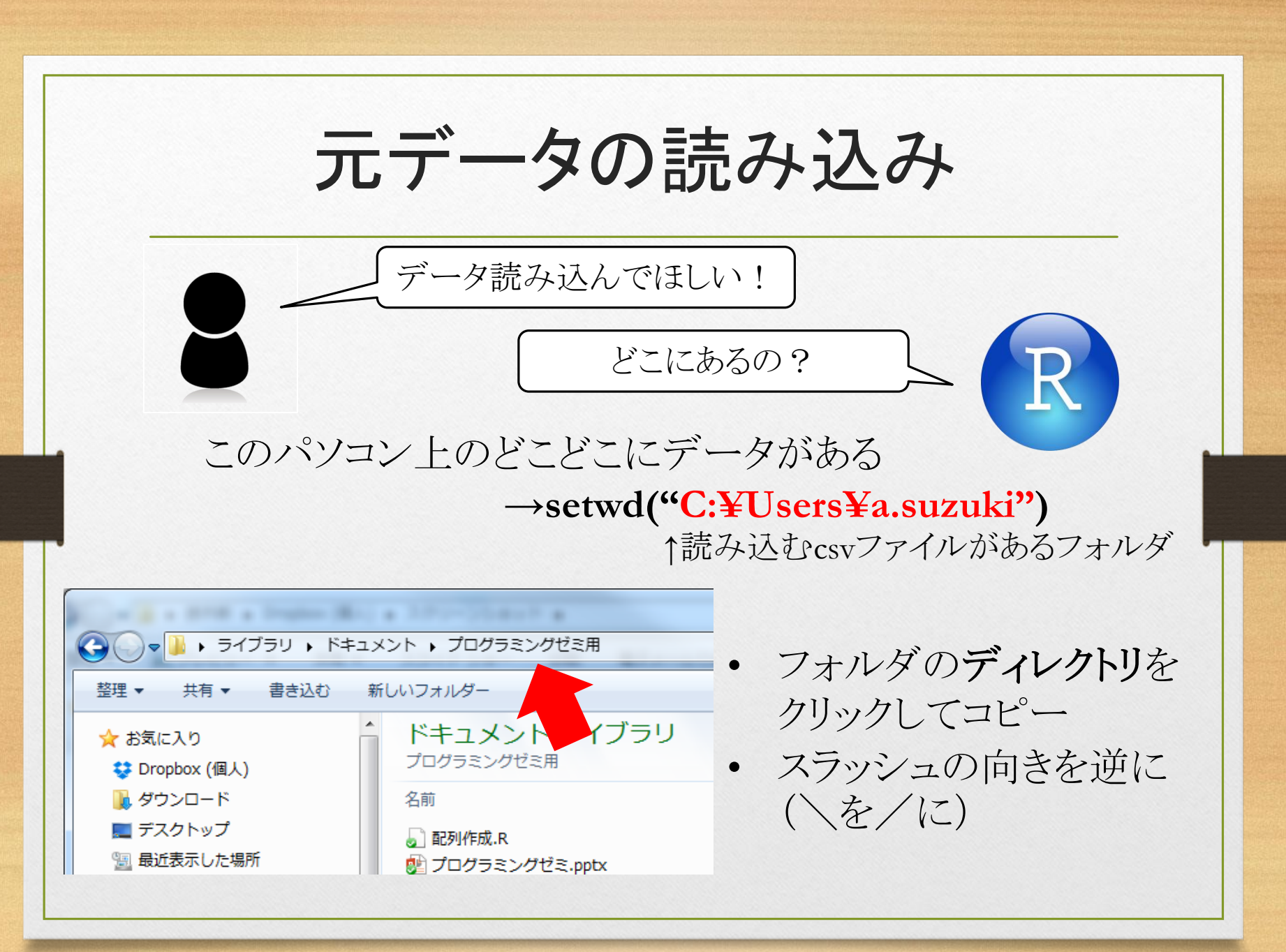

元データの読み込み データ読み込んでほしい! ファイル名は? ~って名前のファイルを読み込んでほしい →**read.csv("**モバ空サンプル**.csv")** ↑ファイル名 読み込むだけじゃなくてそのデータを すぐ呼び出せるようにする data <-read.csv("モバ空サンプル.csv") 5 #dataと打てばすぐ読み込んだデータが出てくる 6 7  $\blacksquare$ "<一"は代入って意味

#### 元データの読み込み • 読み込んでみよう **R** RStudio File Edit Code View Plots Session Build Debug Tools Help 01 → 日品 II → Go to file/function ◎ ゼミ用.R\* × ◎ Untitled1\* ×  $\Box$ ◆ → 日 □ Source on Save | Q <del>2 +</del> 日  $\rightarrow$  Run  $\rightarrow$  + Source + setwd("c:/users/a.suzuki/propbox (fukudalab-tokyotech)/iunryu/データ/モバイル仮想データ")  $\mathbf{1}$  $\overline{\phantom{a}}$ 2 data <- read. csv("モバ空サンプル. csv")  $\overline{3}$  $\overline{4}$  $\overline{5}$ R Script  $\div$  $1:1$ (Top Level)  $\hat{=}$ Console ~/Dropbox (fukudalab-tokyotech)/junryu/データ/モバイル仮想データ/ ◇  $\Box$ > setwd("c:/users/a.suzuki/Dropbox (fukudalab-tokyotech)/junryu/データ/モバイル仮想データ") > data <- read.csv("モバ空サンプル.csv")  $>1$

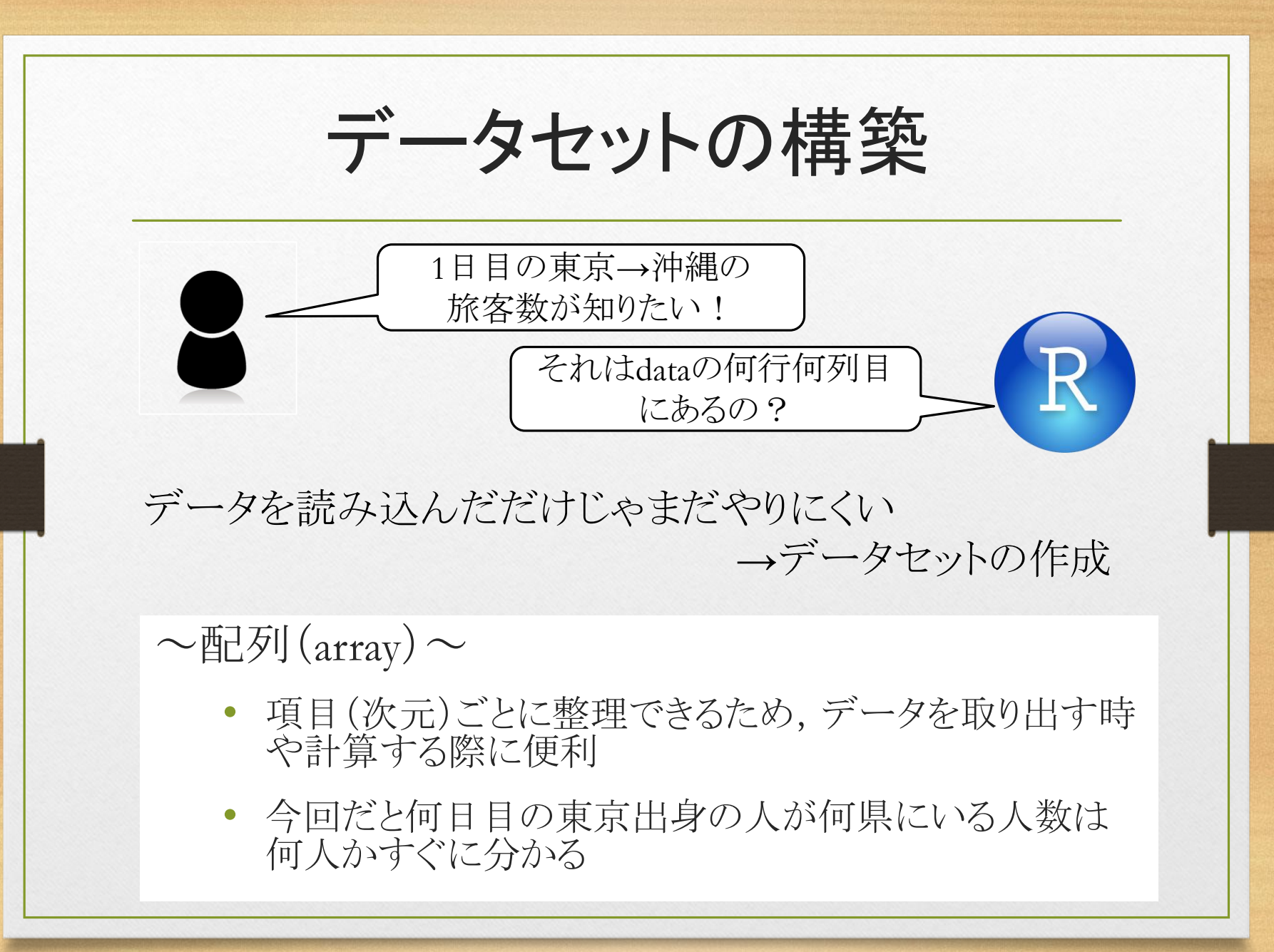

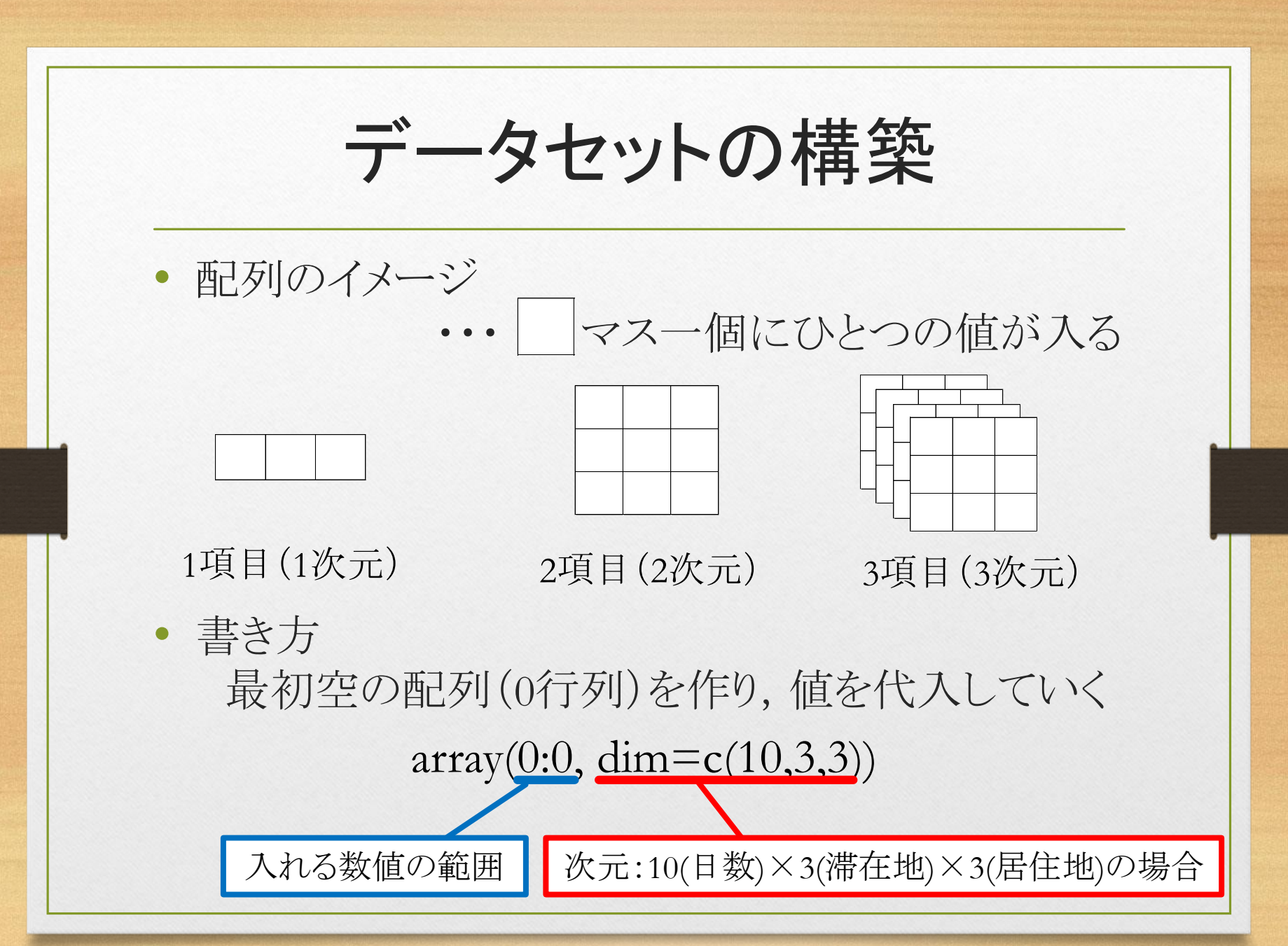

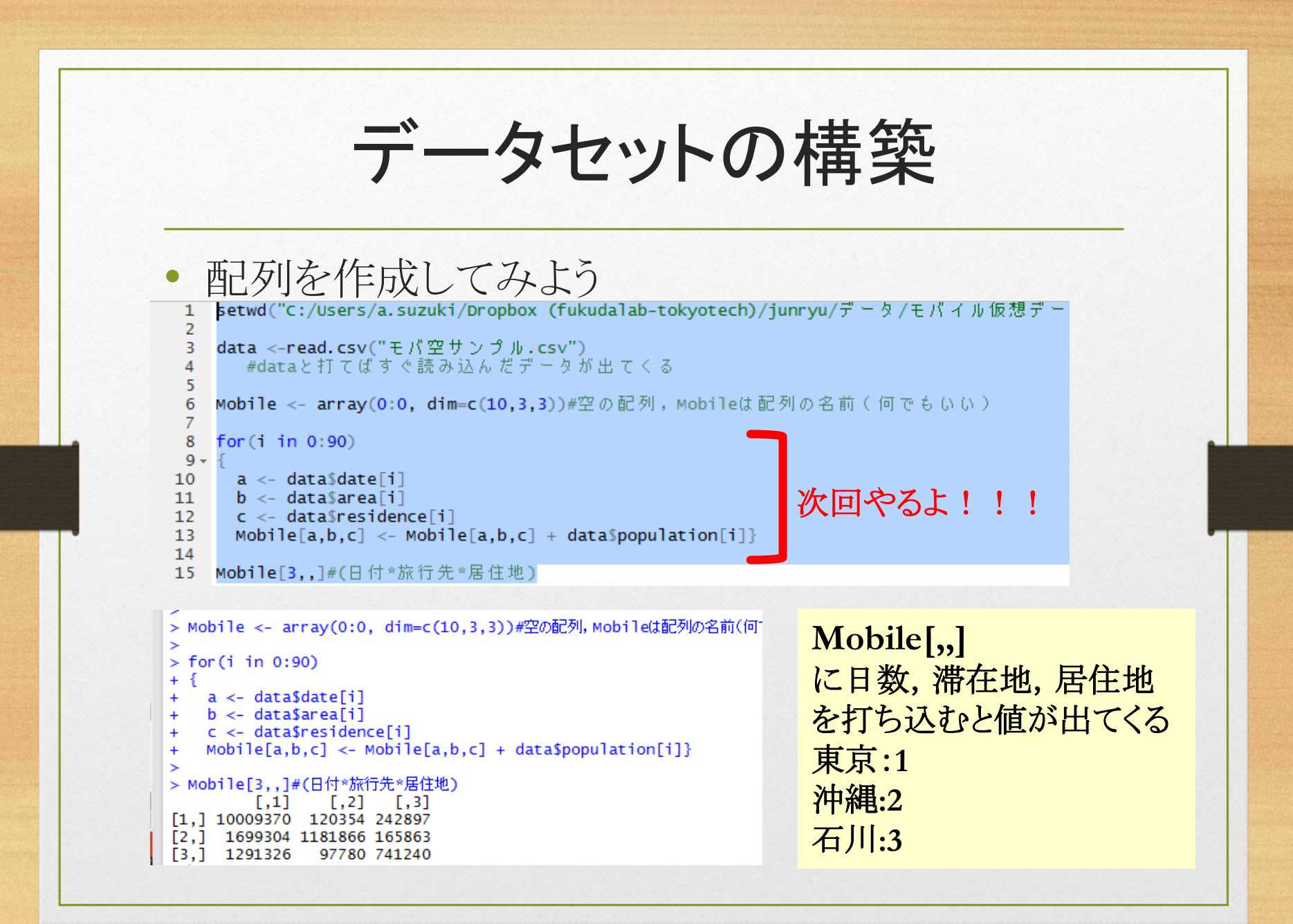

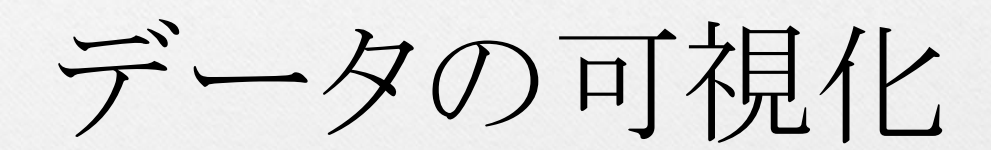

代表的な図 集約したデータを見やすくしたい →グラフの作成●代表的な図 **Death of Rural Male Pie chart of Sales** Simple line graph with markers 8 Cherry  $12.5$  ${\tt S}0$  $12.0$ Blueberry  $\frac{1}{4}$ weight  $11.5$  $\rm ^{5}$  $\frac{1}{2}$ Apple Vanilla Cream  $\boldsymbol{20}$  $10.5$ Other  $\tilde{=}$ Boston Cream  $\circ$  $\overline{1}$  $\overline{2}$  $\overline{3}$  $\overline{4}$  $\overline{5}$  $6\overline{6}$  $\overline{7}$ 8 50-54 55-59 60-64 70-74 65-69 Elapsed.days 折れ線グラフ(**plot**) 棒グラフ(**barplot**) 円グラフ(**pie**)

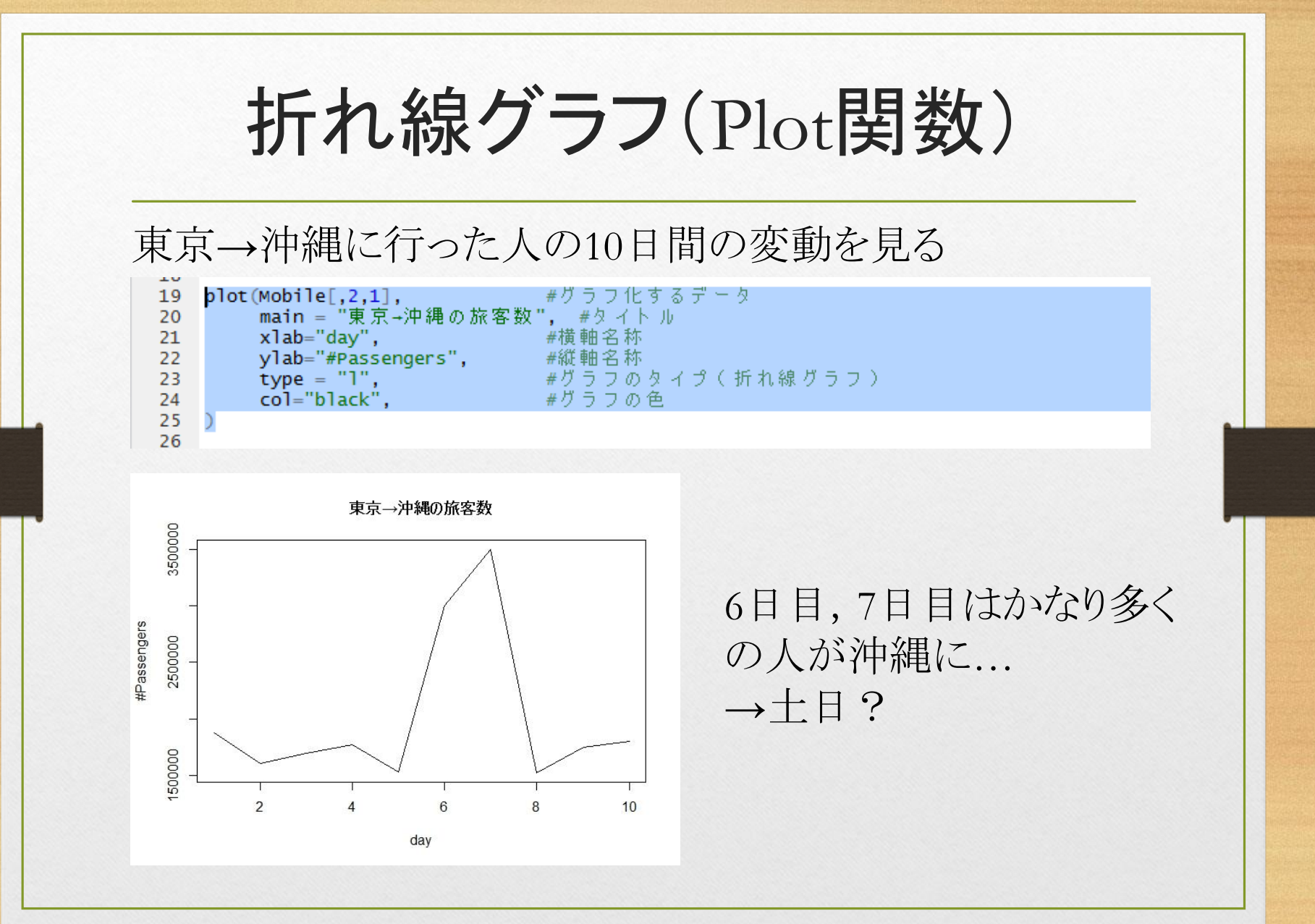

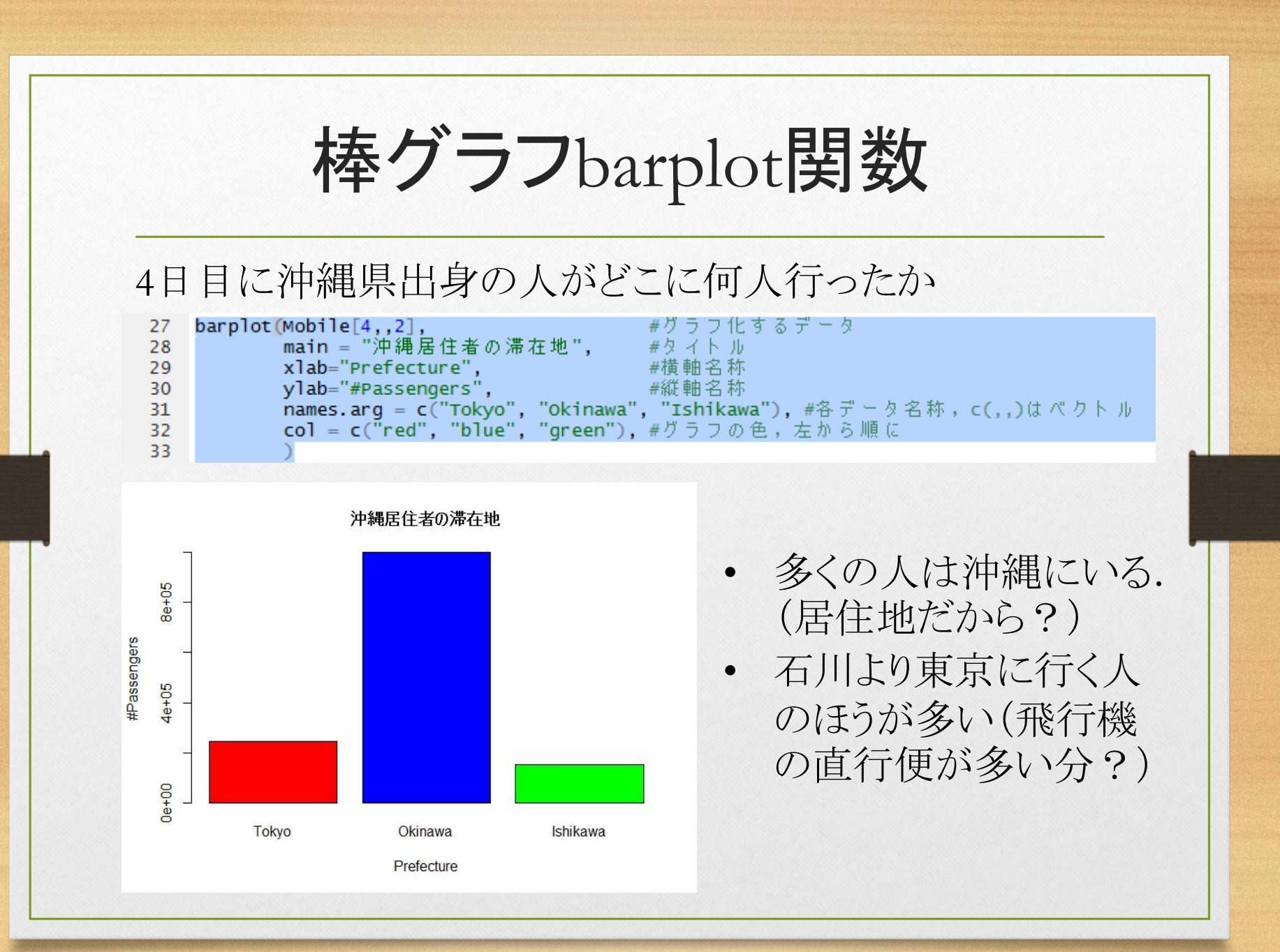

**17**

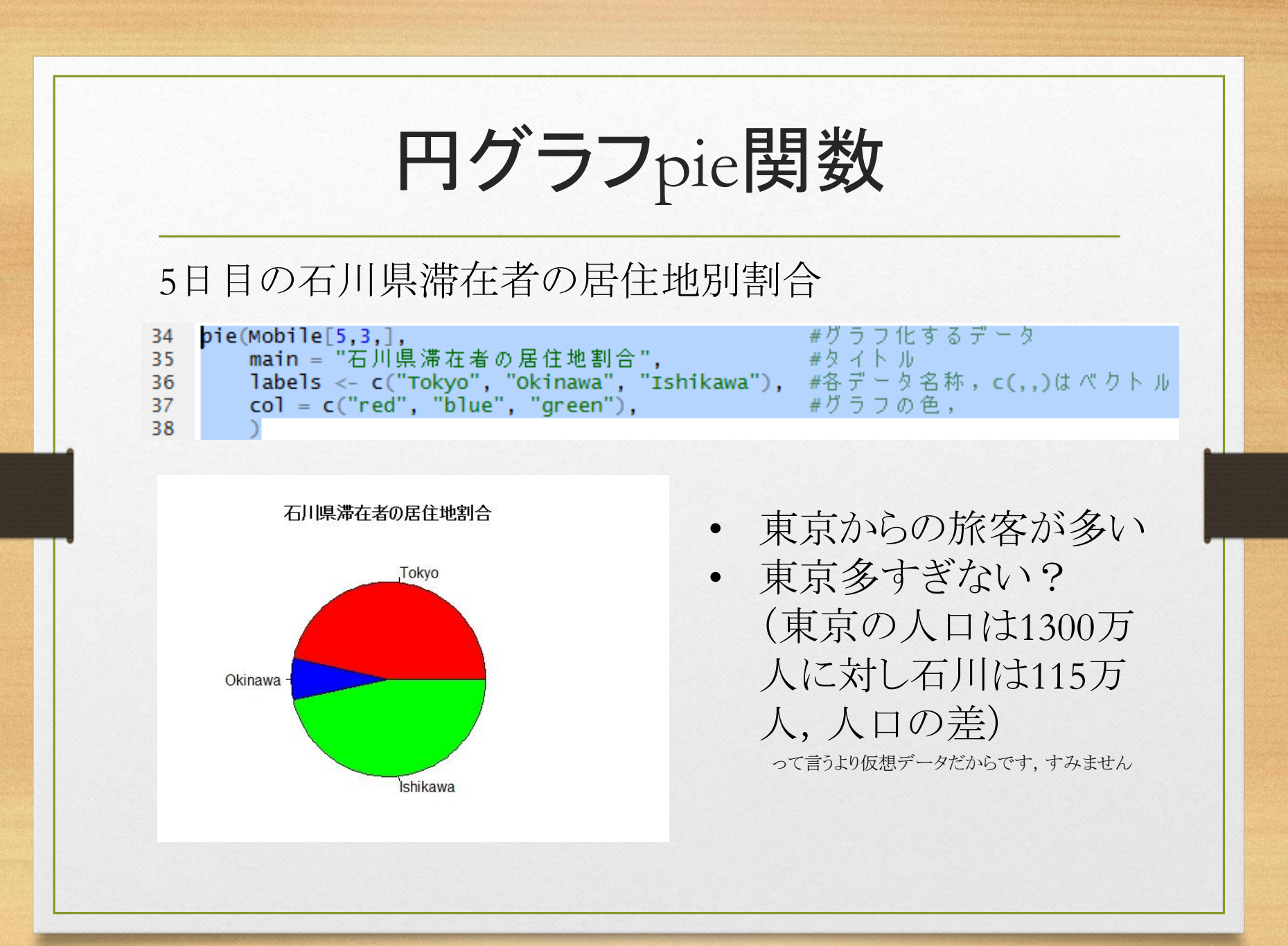

# グラフの出力

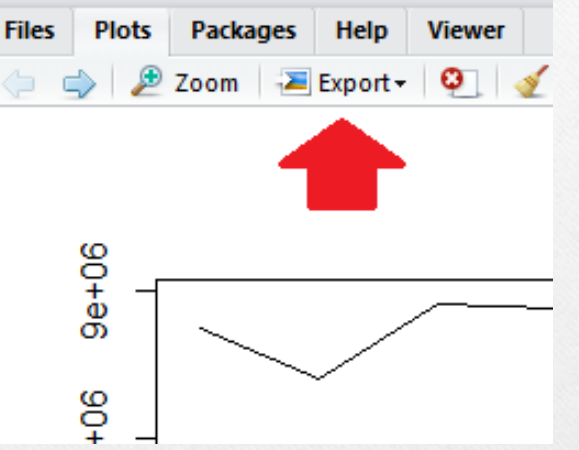

- 図はpdfやjpegに保存 できる
- 綺麗なpdfのほうが論 文とかには使われやす い

Rで他にどんな図が描けるか  $\rightarrow$  demo(graphics) をCtrl+R押し続ける

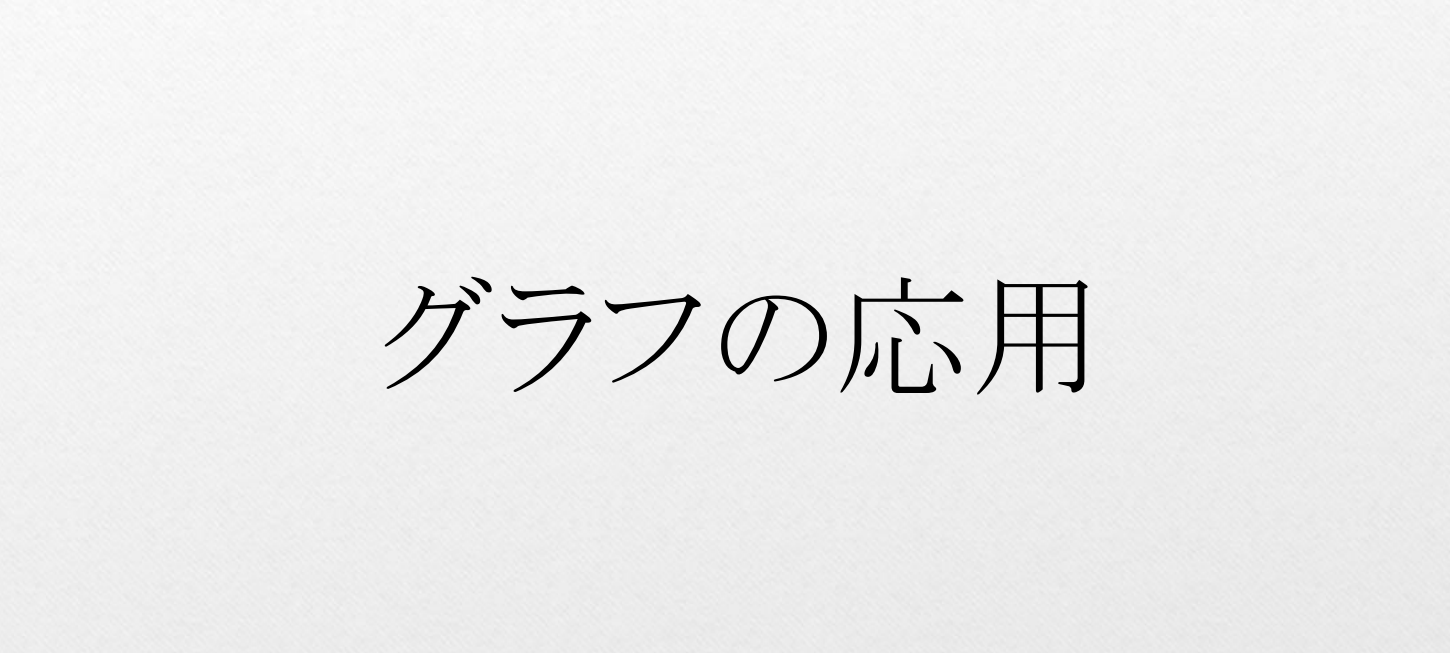

## グラフの応用

### ●図の重ね合わせ

複数の折れ線グラフを1枚の図に描きたい場合 →plot()とplot()の間にpar(new=T)関数を書く

### 東京→沖縄,東京→石川に行った人の10日間の変動を見る

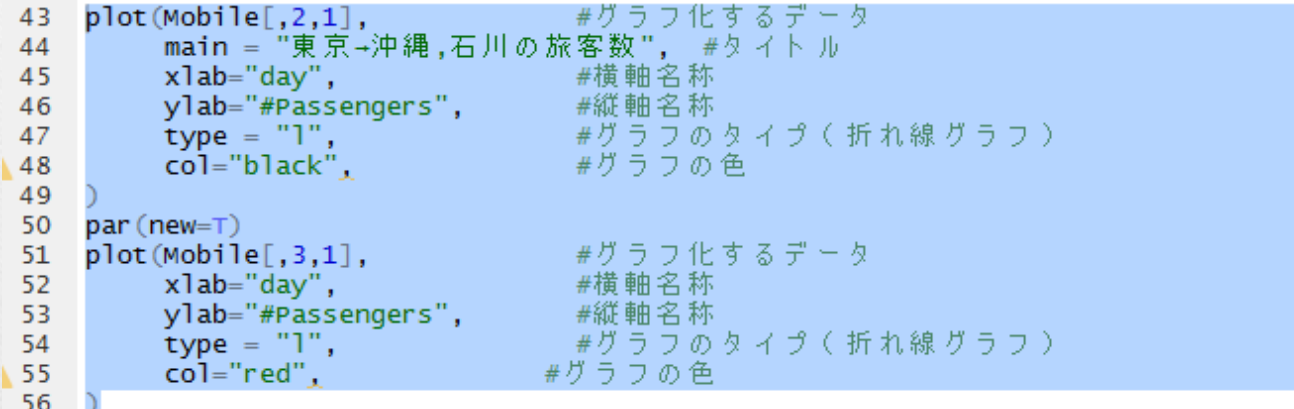

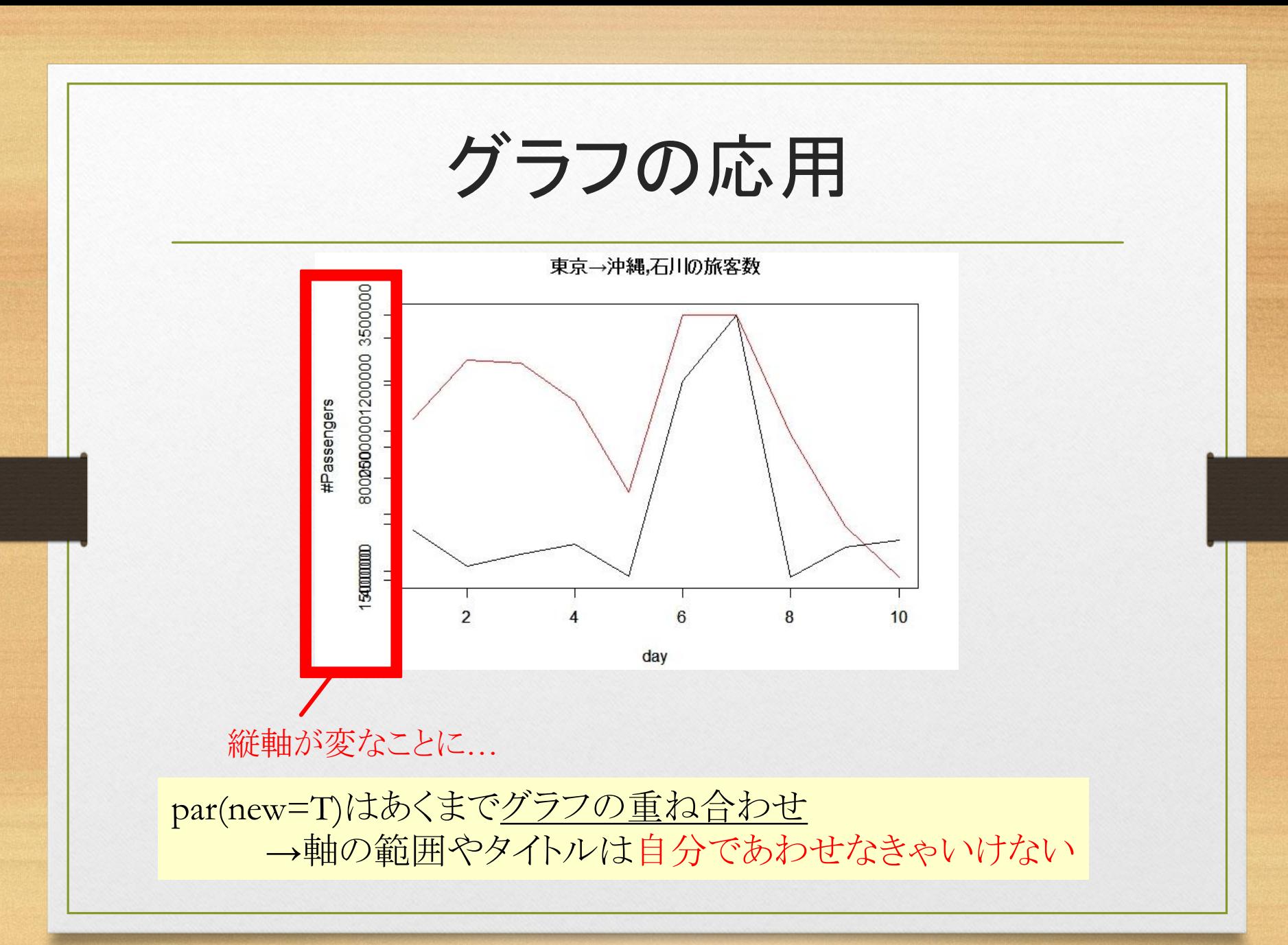

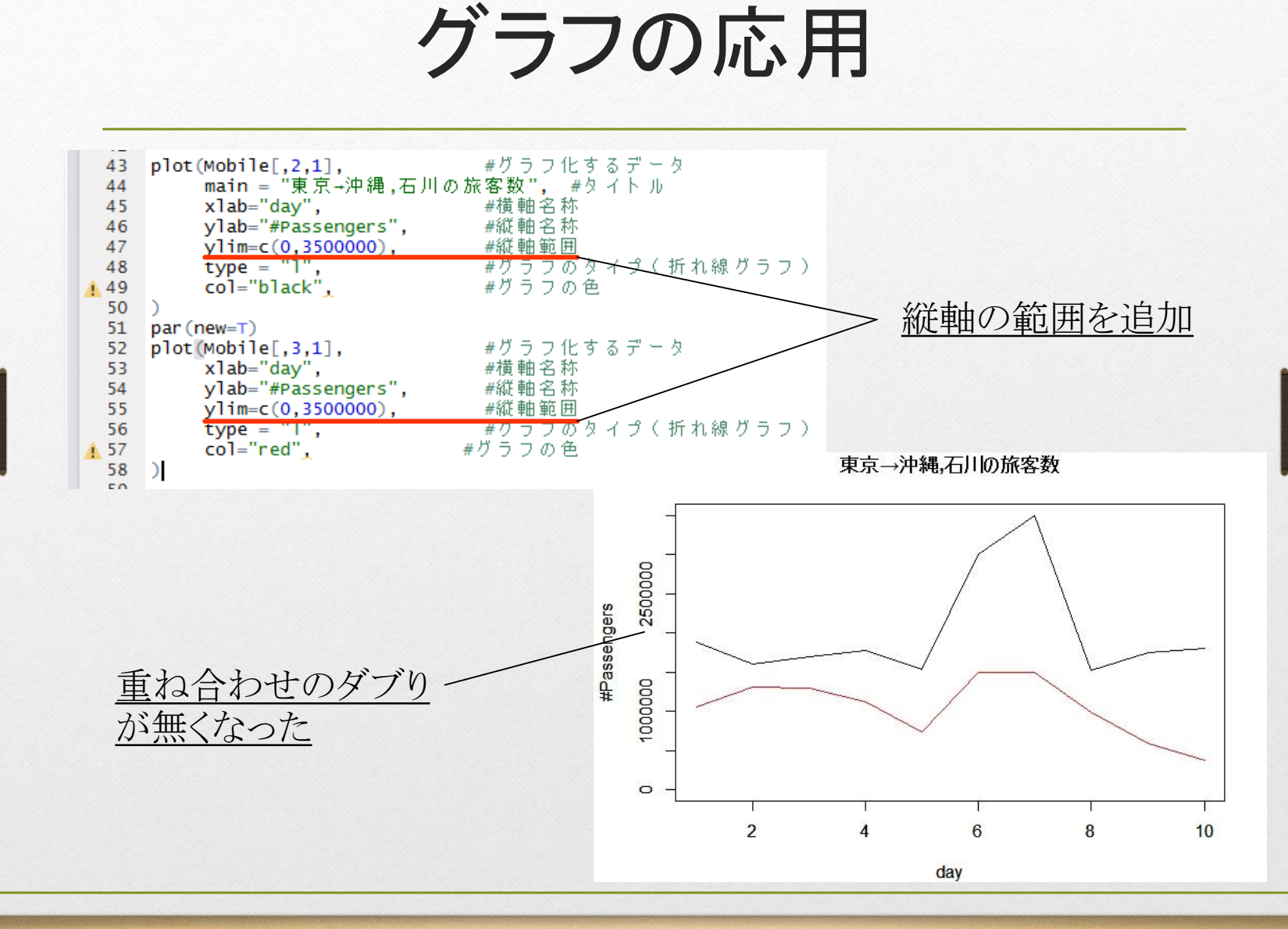